# 在使用多种路由器平台的交换环境中避免 HSRP 不稳定性

### 目录

[简介](#page-0-0) [先决条件](#page-0-1) [要求](#page-0-2) [使用的组件](#page-0-3) [规则](#page-0-4) [配置](#page-0-5) [网络图](#page-1-0) [配置](#page-1-1) [验证](#page-1-2) [故障排除](#page-1-3) [故障排除命令](#page-1-4) [调试输出示例](#page-2-0) [故障排除步骤](#page-3-0) [相关信息](#page-3-1)

## <span id="page-0-0"></span>简介

当您在通过LAN交换机连接的两台路由器之间运行热备份路由器协议(HSRP)时,您可能会发现 HSRP不稳定。这通常发生在网络中断或活动路由器转换期间,例如优先级更高的HSRP路由器,并 抢先配置到LAN。本文档说明了为什么会发生这种不稳定,以及如何避免这种不稳定。

# <span id="page-0-1"></span>先决条件

### <span id="page-0-2"></span>要求

本文档没有任何特定的要求。

### <span id="page-0-3"></span>使用的组件

本文档不限于特定的软件和硬件版本。

#### <span id="page-0-4"></span>规则

有关文档规则的详细信息,请参阅 [Cisco 技术提示规则。](//www.cisco.com/en/US/tech/tk801/tk36/technologies_tech_note09186a0080121ac5.shtml)

<span id="page-0-5"></span>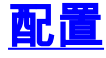

本部分提供有关如何配置本文档所述功能的信息。

**注:要**查找有关本文档中使用的命令的其他信息,请使用命<u>[令查找工](//tools.cisco.com/Support/CLILookup/cltSearchAction.do)具(仅注</u>册客户)。

#### <span id="page-1-0"></span>网络图

本文档使用下图所示的网络设置。

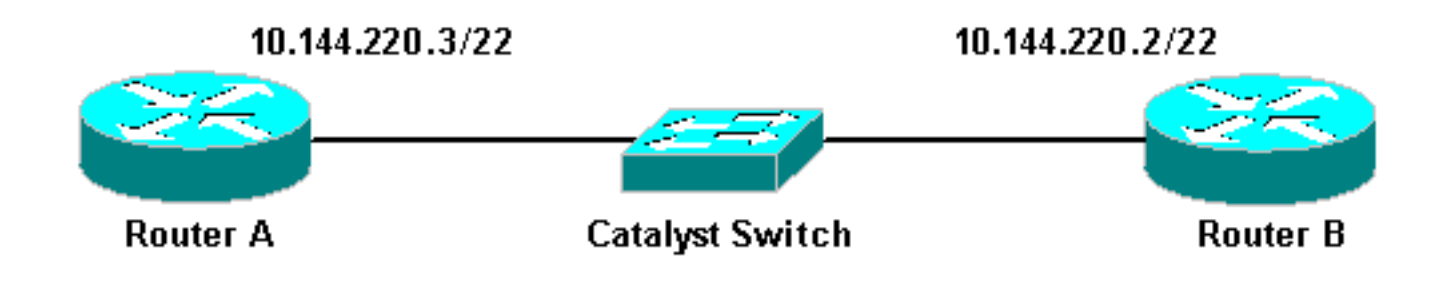

<span id="page-1-1"></span>配置

本文档使用以下配置:

#### Router A

```
interface FastEthernet1/0
ip address 10.144.220.3 255.255.252.0
standby priority 120
standby preempt
standby ip 10.144.220.1
```
#### Router B

```
interface FastEthernet3/0
ip address 10.144.220.2 255.255.252.0
standby priority 110
standby preempt
standby ip 10.144.220.1
```
## <span id="page-1-2"></span>验证

当前没有可用于此配置的验证过程。

## <span id="page-1-3"></span>故障排除

本部分提供的信息可用于对配置进行故障排除。

### <span id="page-1-4"></span>故障排除命令

[命令输出解释程序工具\(仅限注册用户\)支持某些](https://www.cisco.com/cgi-bin/Support/OutputInterpreter/home.pl) show 命令,使用此工具可以查看对 show 命令 输出的分析。

注意:在使用debug命令之前,请参[阅有关debug命令的重要信息。](//www.cisco.com/en/US/tech/tk801/tk379/technologies_tech_note09186a008017874c.shtml)

• debug standby

#### <span id="page-2-0"></span>调试输出示例

在上图中,当路由器A添加到网络时,您可以观察路由器B的HSRP状态从主用状态摆动到备用状态 。在路由器B**上运行debug standby** 会产生以下输出:

RouterB# **debug standby**

\*Mar 1 02:55:56: SB0:FastEthernet3/0 Hello out 10.144.220.2 Active pri 110 hel 3 hol 10 ip 10.144.220.1 \*Mar 1 02:56:08: SB0:FastEthernet3/0 Hello in 10.144.220.3 Active pri 120 hel 3 hol 10 ip 10.144.220.1 \*Mar 1 02:56:08: SB0: FastEthernet3/0 state Active -> Speak \*Mar 1 02:56:08: SB0:FastEthernet3/0 Resign out 10.144.220.2 Speak pri 110 hel 3 hol 10 ip 10.144.220.1 \*Mar 1 02:56:08: SB0:FastEthernet3/0 Hello out 10.144.220.2 Speak pri 110 hel 3 hol 10 ip 10.144.220.1 \*Mar 1 02:56:09: %LINEPROTO-5-UPDOWN: Line protocol on Interface FastEthernet3/0, changed state to down \*Mar 1 02:56:11: SB0: FastEthernet3/0 state Speak -> Init \*Mar 1 02:56:13: %LINEPROTO-5-UPDOWN: Line protocol on Interface FastEthernet3/0, changed state to up \*Mar 1 02:56:13: SB0: FastEthernet3/0 state Init -> Listen \*Mar 1 02:56:14: %LINEPROTO-5-UPDOWN: Line protocol on Interface FastEthernet3/0, changed state to down \*Mar 1 02:56:14: SB0: FastEthernet3/0 state Listen -> Init \*Mar 1 02:56:20: %LINEPROTO-5-UPDOWN: Line protocol on Interface FastEthernet3/0, changed state to up \*Mar 1 02:56:20: SB0: FastEthernet3/0 state Init -> Listen \*Mar 1 02:56:30: SB0: FastEthernet3/0 state Listen -> Speak \*Mar 1 02:56:40: SB0: FastEthernet3/0 state Speak -> Standby \*Mar 1 02:56:41: SB0: FastEthernet3/0 state Standby -> Active \*Mar 1 02:56:41: SB: FastEthernet3/0 Adding 0000.0c07.ac00 to address filter \*Mar 1 02:56:41: SB0:FastEthernet3/0 Hello out 10.144.220.2 Active pri 110 hel 3 hol 10 ip 10.144.220.1 \*Mar 1 02:56:44: SB0:FastEthernet3/0 Hello in 10.144.220.3 Active pri 120 hel 3 hol 10 ip 10.144.220.1 \*Mar 1 02:56:44: SB0: FastEthernet3/0 state Active -> Speak 从以上输出中,很明显路由器B的HSRP状态在从主用状态持续更改为主用状态,依此类推。

HSRP进程使用组播地址224.0.0.2与其他HSRP路由器通信hello数据包。如果连接丢失,或将具有 更高优先级的HSRP路由器添加到网络,则HSRP状态可能开始抖动,如上所示。在某些路由器平台 上运行HSRP(请参阅下面的**注**意)并向网络添加高优先级路由器时,低优先级路由器的HSRP状态会 从"活动"变为"发言",并会发生链路状态更改。交换机的端口检测到此链路状态更改,生成树协议转 换发生。端口经过侦听、学习和转发阶段大约需要30秒。此时间段超过HSRP hello进程的默认超时 ,因此低优先级路由器在达到备用状态后会变为活动状态,因为没有从活动路由器接收到hello数据 包。

由于路由器看不到彼此的HSRP hello数据包,因此它们都会变为活动状态。当交换机端口转换到 Learning状态时,交换机可能会从两个不同的端口看到相同的虚拟MAC地址。

注意:HSRP状态更改导致的物理链路状态更改在Cisco 2600、Cisco 3600和Cisco 7200系列路由 器上的网络模块快速以太网(NM-FE)接口上发生。Cisco IOS®软件版本12.<sup>1(</sup>3)及更高版本中不再出 现此行为。

有关详细信息,请参阅Cisco Bug ID [CSCdr02376\(仅限](//www.cisco.com/cgi-bin/Support/Bugtool/onebug.pl?bugid=CSCdr02376)注[册客](//tools.cisco.com/RPF/register/register.do)户)。

### <span id="page-3-0"></span>故障排除步骤

执行以下任务之一,以解决上述问题。

- 1. 为交换机配置**set spantree portfast enable**,这允许交换机绕过spantree状态并直接进入转发 状态。如果路由器配置为桥接此接口/端口上的数据包,则无法使用此解决方法,因为此类链 路上的立即转发可能导致网络容易出现转发环路中断。注意:此限制也适用于连接到其他交换 机或网桥的交换机端口。
- 2. 更改HSRP计时器,使生成树转发延迟(默认为15秒)小于HSRP保持时间的一半(默认为 10秒)。我们建议HSRP保持时间为40秒。**注意:**增加HSRP保持时间会使HSRP在检测活动 路由器已关闭和备用路由器处于活动状态时变慢。
- 3. 确保网络中没有数据包风暴(IPX容易发生数据包风暴)。
- 4. 配置<u>standby use-bia</u>命令,该命令强制HSRP活动路由器使用固化地址。这完成了两件事。由 于HSRP不再需要更改(或添加)单播MAC地址到MAC地址过滤器列表,因此以太网接口不会 重置。它还防止交换机在两个不同端口上获取同一地址。请参[阅什么是standby use-bia命令及](//www.cisco.com/warp/customer/619/3.html#q14) [其工作原理?](//www.cisco.com/warp/customer/619/3.html#q14)。
- 注意:使用standby use-bia命令有以下缺点:
	- 当路由器变为活动状态时,虚拟 IP 地址会移至其他 MAC 地址。新的活动路由器将发送无故地 址解析协议 (ARP) 响应,但不是所有主机实施都能正确处理无故 ARP。
	- 配置standby use-bia时**代理ARP会**中断。备用路由器无法覆盖故障路由器丢失的代理ARP数据 库。
	- 由于内部限制,多层交换**机功能卡2(MSFC2)**不支持standby use-bia命令。 有关详细信息,请 参阅在Supervisor[引擎2上配置IP单](//www.cisco.com/en/US/products/hw/routers/ps368/products_installation_and_configuration_guides_list.html)播第3[层交换的配置指南和限制部分。](//www.cisco.com/en/US/products/hw/routers/ps368/products_installation_and_configuration_guides_list.html)

## <span id="page-3-1"></span>相关信息

- [了解和配置 Catalyst 交换机上的生成树协议 \(STP\)](//www.cisco.com/en/US/tech/tk389/tk621/technologies_configuration_example09186a008009467c.shtml?referring_site=bodynav)
- [HSRP\(热备份路由器协议\)支持页](//www.cisco.com/en/US/tech/tk648/tk362/tk321/tsd_technology_support_sub-protocol_home.html?referring_site=bodynav)
- [技术支持 Cisco Systems](//www.cisco.com/cisco/web/support/index.html?referring_site=bodynav)